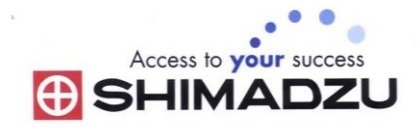

# 日本島津電子天平 操作使用說明

# **AUW-D/ AUW/ AUX/ AUY series**

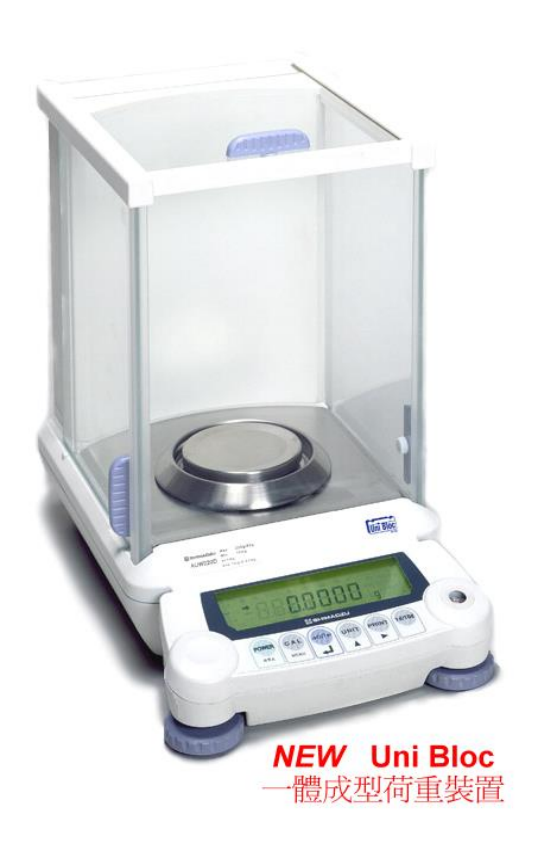

SHIMADZU ELECTRONIC BALANCE INSTRUCTION MANUAL

目錄

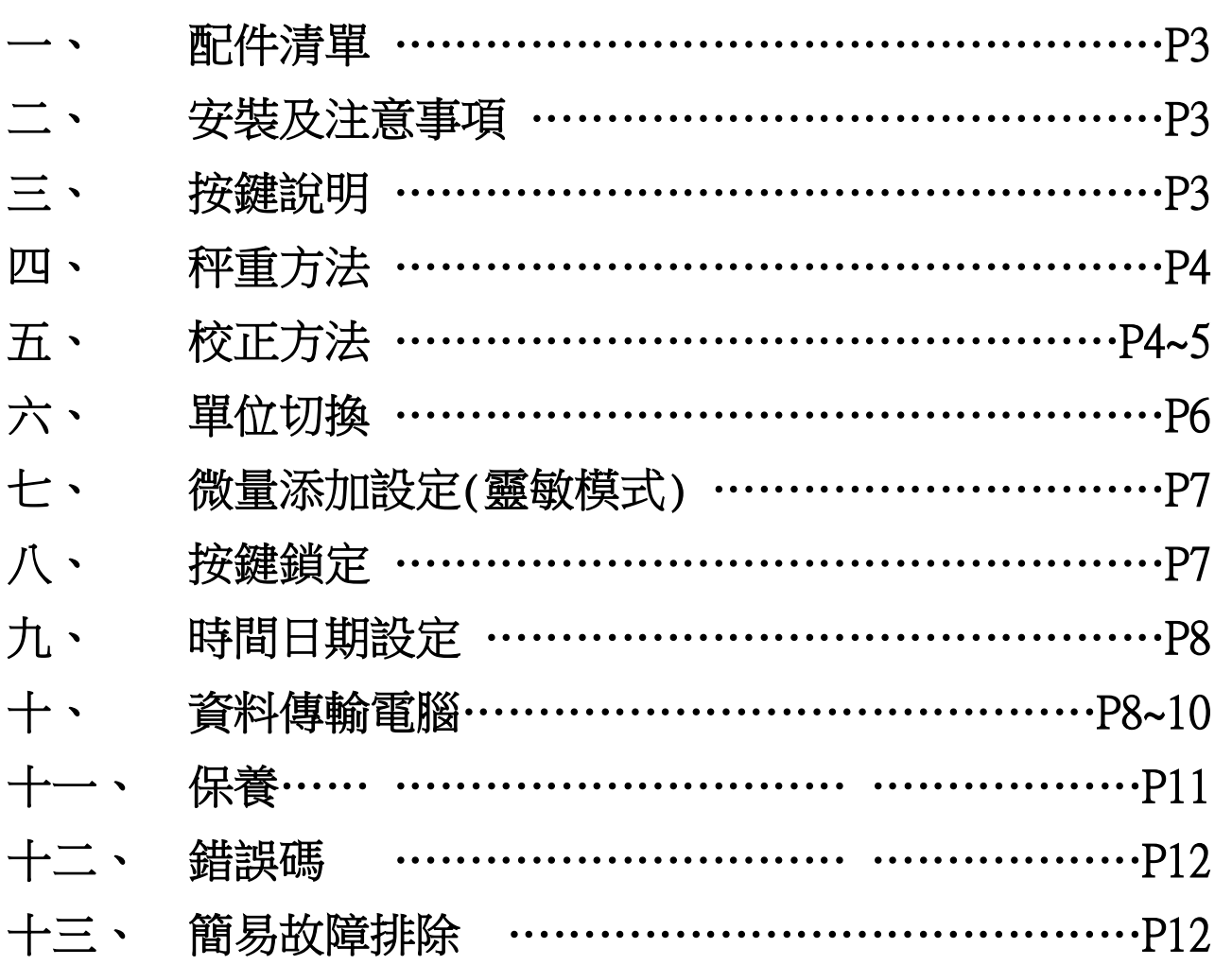

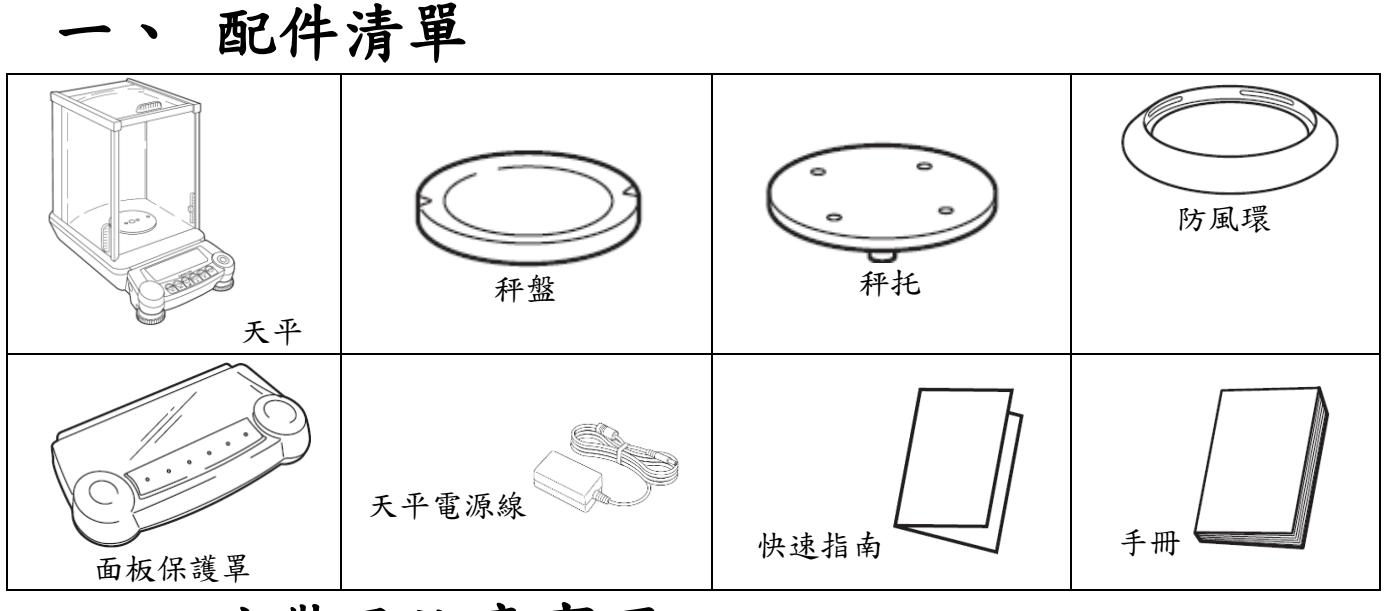

# 二、 安裝及注意事項

- 1. 為得到較精密的讀值,請將天平安裝在以下建議安裝位置:
	- (1) 堅固、低震動的水平台面。
	- (2) 没有陽光直接照射的地方。
	- (3) 環境温度變化越小越好。
	- (4) 氣流影響越小越好。
- 2. 調整天平調整腳,使位於面板右邊的水平 氣泡落在正中央。放上防風環、秤盤。
- 3. 把電源供應器安裝好,天平接上電源即安裝完成。
- 4. 天平通電後,顯示螢幕會自我測試出現"CHE5"→ "CHE4" →…→ "CHE1"→ "oFF"→ "8888888"(全螢幕顯示)→ "0.0000g 或 0.00000g"。
- 5. 由於各地地心引力的不同,天平安裝、暖機後(一般約 30分鐘), 均需在現場施以校正。
- 6. AYW-D、AUW、AUX 均為內藏法碼自動校正,待暖機後按鍵校 正即可。

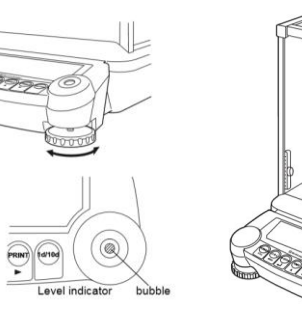

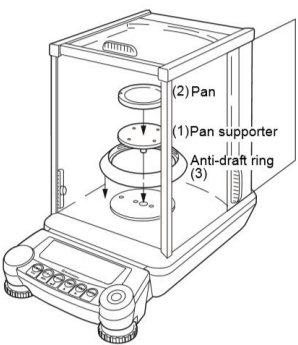

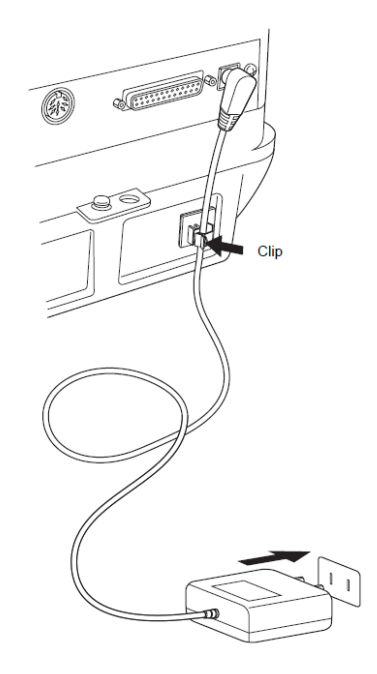

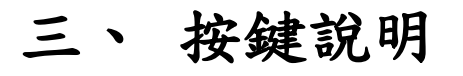

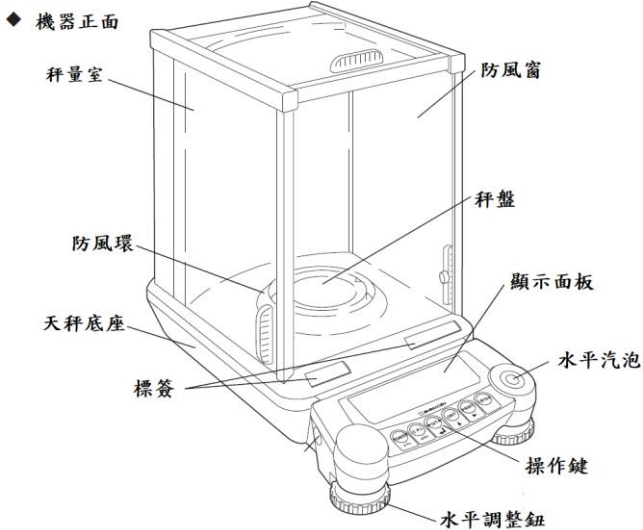

**[O/T]**:歸零鍵。**[UNIT]**:單位切換鍵。 **[PRINT]** :列印鍵。**[1d/10d]** : 顯示位數鍵。

DATA I/O

**SECOND SECOND** 

**RS232** 

防盗孔

電源孔

**[POWER]**:電源鍵、校正取消鍵。

0000

**[CAL]** :校正鍵。

接地孔固定螺絲

機器背面

按鍵孔

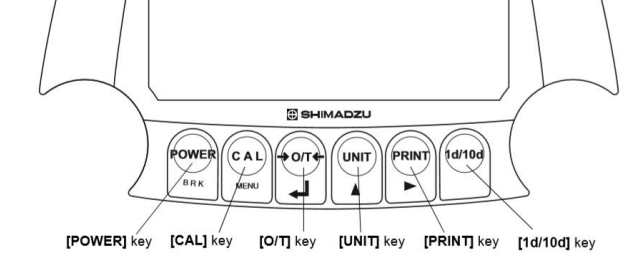

四、 校正方法

◎ 先將天平熱機至少 30 分鐘,再執行下列校正步驟。確定電子 天平秤盤~淨空。

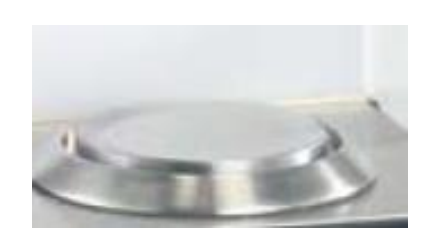

### AUY:外部法碼校正

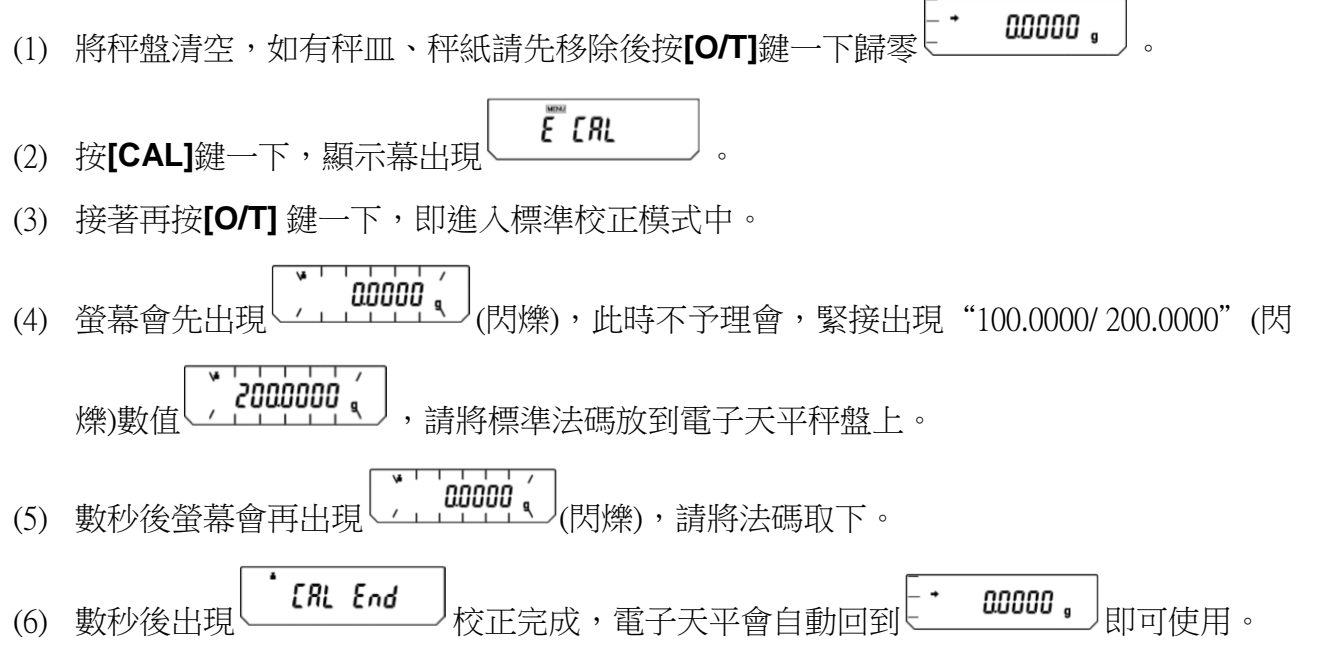

(7) 若顯示幕出現"CAL E4"則為錯誤訊息,將重新執行上述校正步驟,並確認校正法碼是 否為步驟(4)所閃爍之數值,或法碼誤差值超過4%以上

如需更改校正重量:

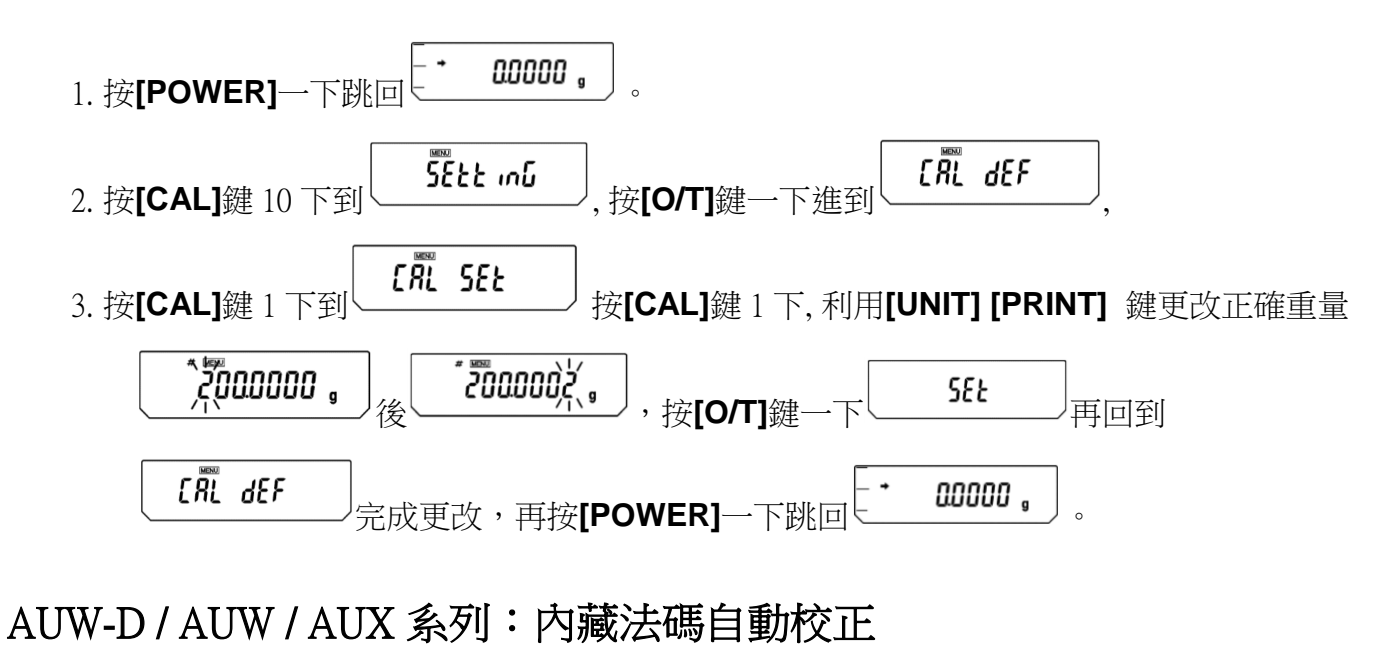

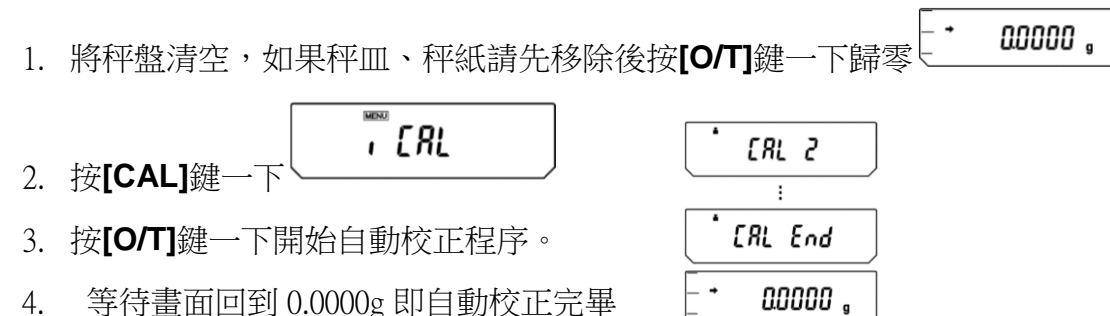

\*電子微量、半微量、分析天平安裝完成後或移動過皆需校正,放置場所需須穩定,同時避免日曬, 風吹,溫差過大之場地,避免共用多項插頭(須獨立電源)以避免干擾確保其精準度,最好每隔一段時 間校正一次. 如顯示"CAL E4" 時表示校正用法碼錯誤, 請重新確認 法碼重量 及 校正方法 步驟.

# 五、 秤重方法

1.按**[POWER]**開機 2. 將待秤樣品放置 3.穩定符號 出現後 放上秤皿、秤紙後按**[O/T]**鍵 秤皿的正中央 數值即為樣品的重量

### 六、 單位切換

單位設定:

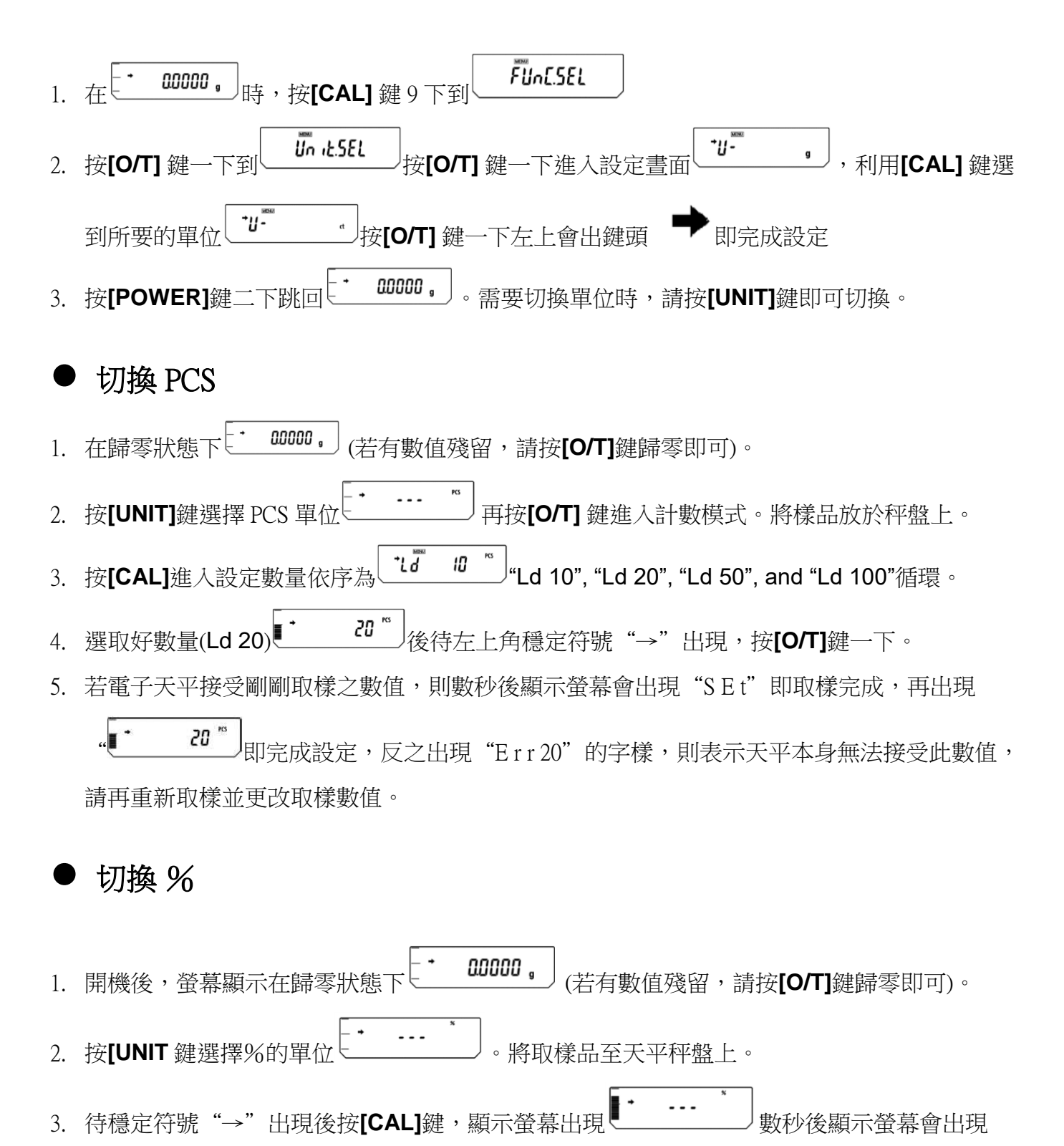

- , 再出現 【 <sup>\*</sup> *100000* 】<br>, 再出現 【 <u>\* *100000* 】</u>即完成取樣。 **SEE**
- 4. 再將其他待秤樣品放於秤盤上,即表示該樣品與原樣品之比較百分比。
- 5. 反之,出現"Err 20"的字樣,則表示天平本身無法接受此樣品,請重新取樣。

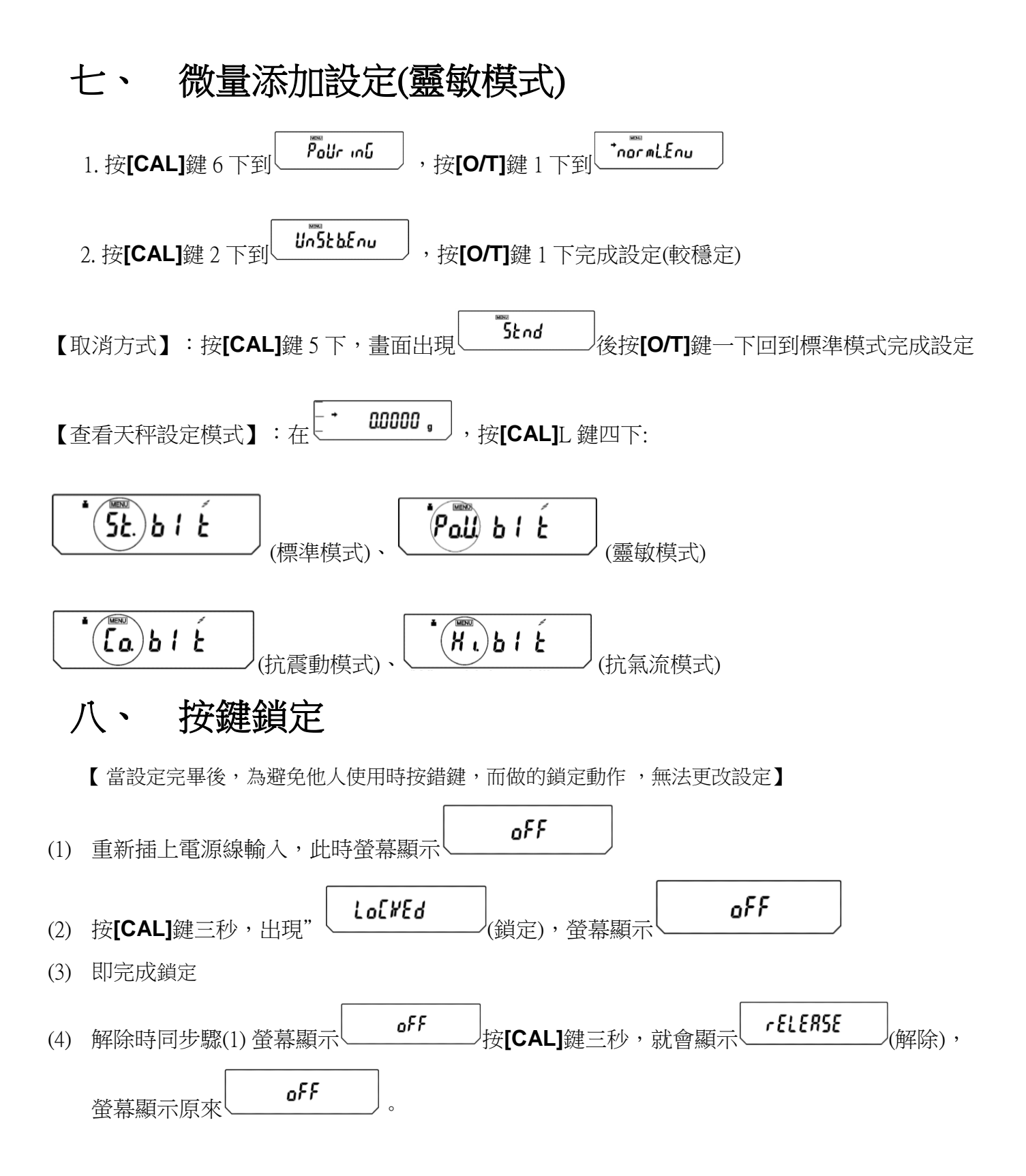

# 九、 更改時間日期

日期:

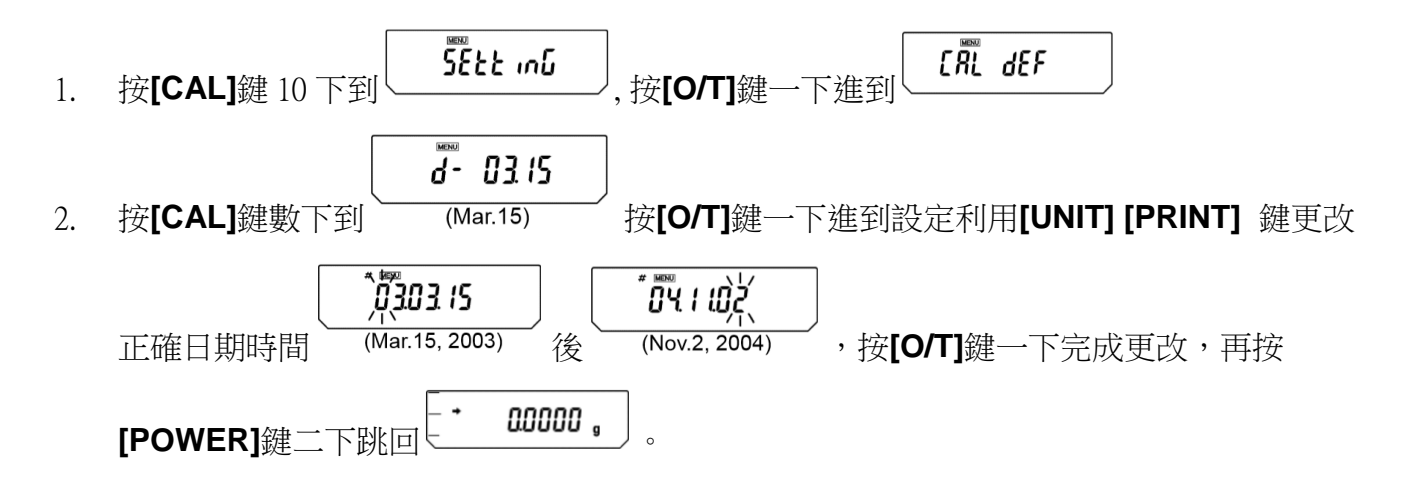

時間:

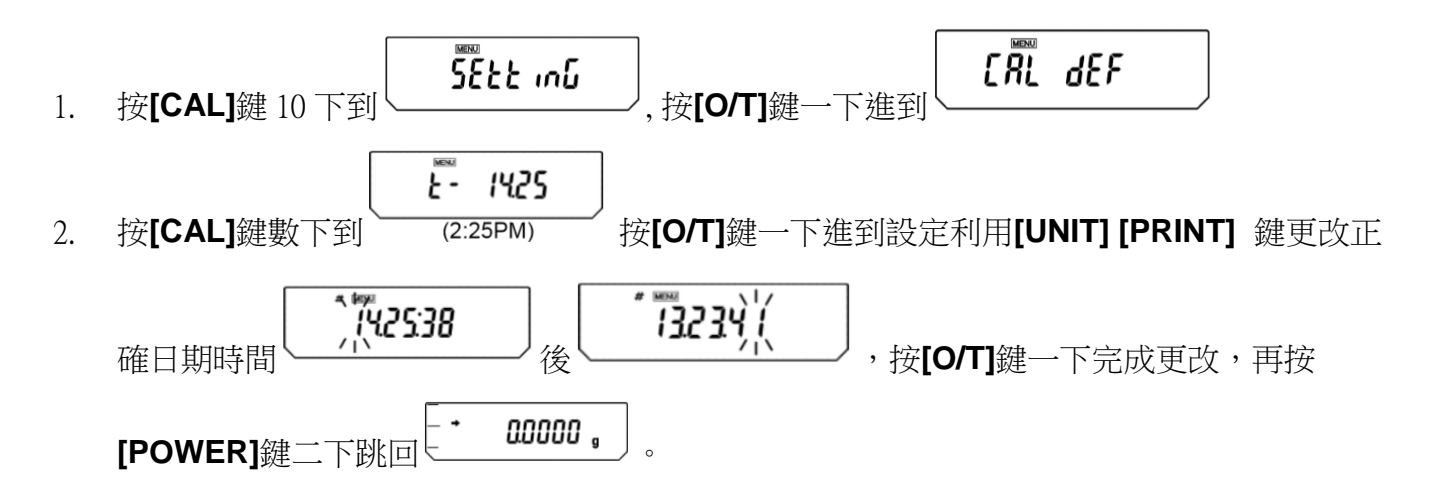

- Windows Direct Function 資料傳輸電腦
- 1. 天平部份 設定 ( AU 系列)

#### 第一種設定:游標往下移動

天平顯示 "→0.0000g"時, 按**[CAL]** 鍵 2 下, 顯示 "SEtwin︱" 按**[O/T]**鍵 1 下後完成設定 (此設定傳輸到電腦的游標會往下移動)。 最後按**[POWER]**鍵一下回到使用畫面。

#### 第二種設定:游標往右移動

天平顯示 "→0.0000g"時,按**[CAL]**鍵 3 下, 顯示 "SEtwin<sup>-</sup>"按**[O/T]**鍵 1 下後完成設定 (此設定傳輸到電腦的游標會往右移動)。 最後按**[POWER]**鍵一下回到使用畫面。

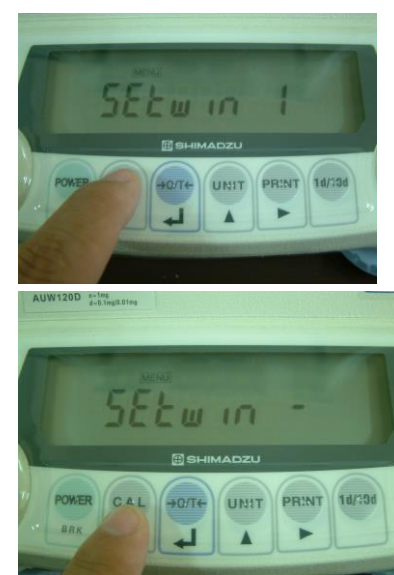

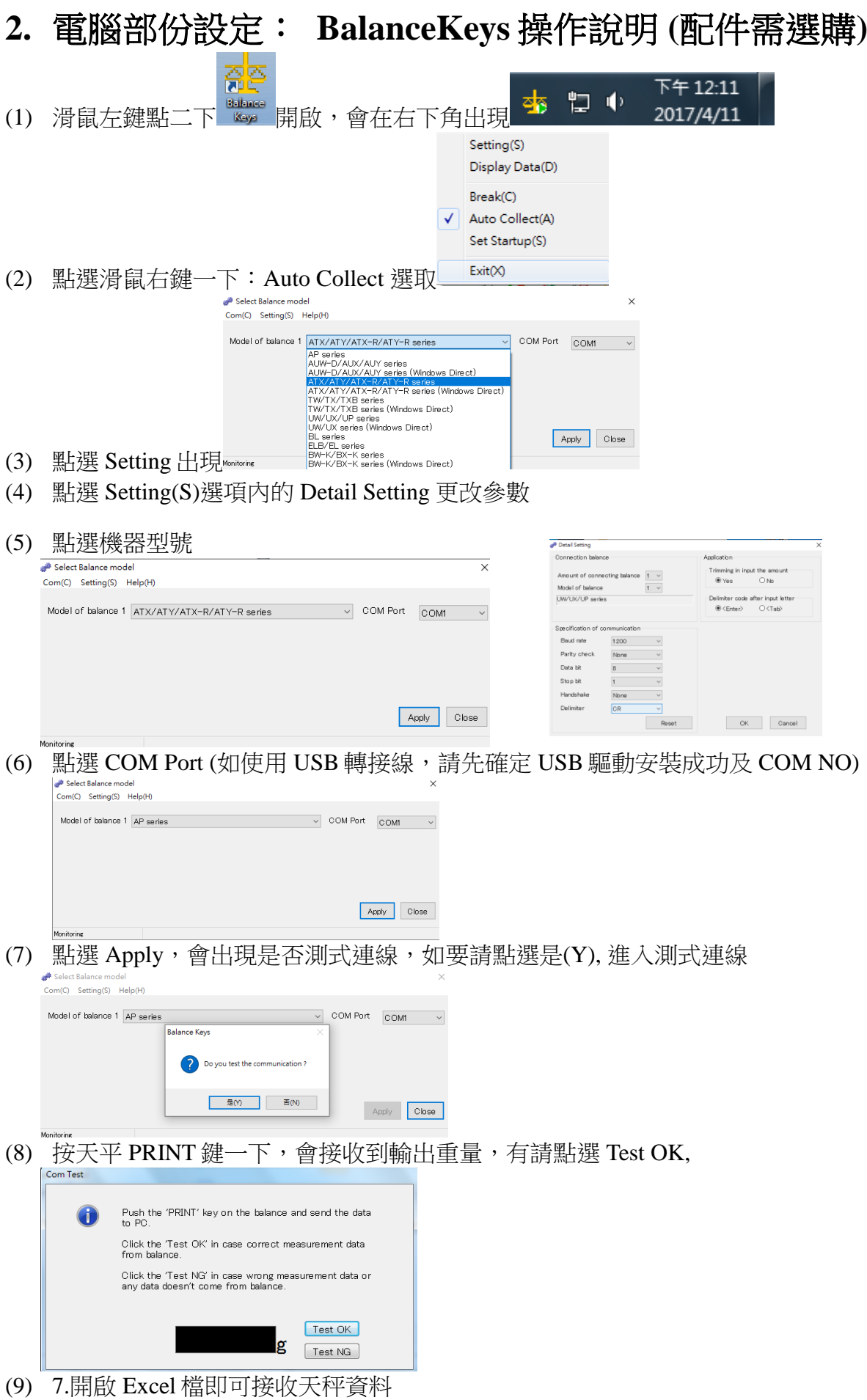

**9**

# 如果您用傳輸線是 **USB** 介面,先確認您插入的 **COM** 編號 電腦 WIN7 確認 步驟:

- (1) 將 USB 連接線接上電腦及天平,確認電腦以及天平皆在開啟狀態
- (2) 電腦左下角按滑鼠右鍵點選"裝置管理員"
- (3) 點選連接埠(COM 和 LPT) ,確認連接埠裡的 COM 編號 (圖中範例顯示您插入的 USB 孔為 COM4)

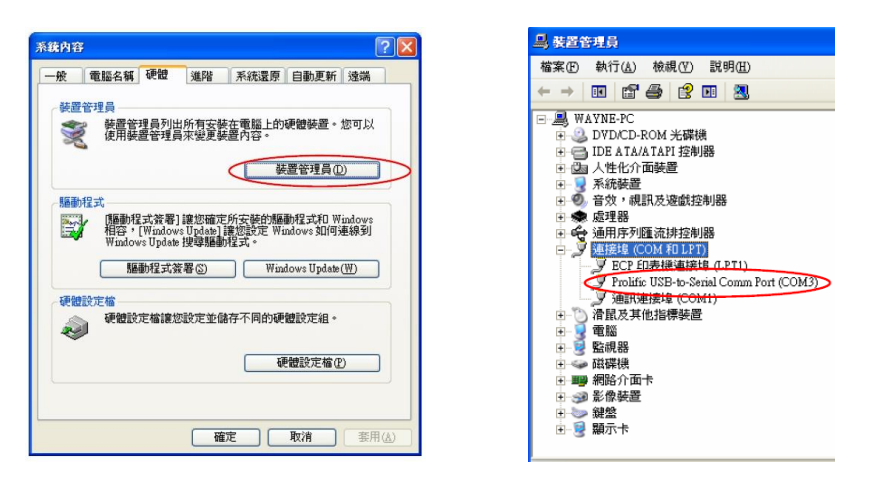

# 電腦 WIN10 確認 步驟 :

- (1) 將 USB 連接線接上電腦及天平,確認電腦以及天平皆在開啟狀態
- (2) 電腦左下角按滑鼠右鍵點選"裝置管理員"
- (3) 點選連接埠(COM 和 LPT) ,確認連接埠裡的 COM 編號 (圖中範例顯示您插入的 USB 孔為 COM4)

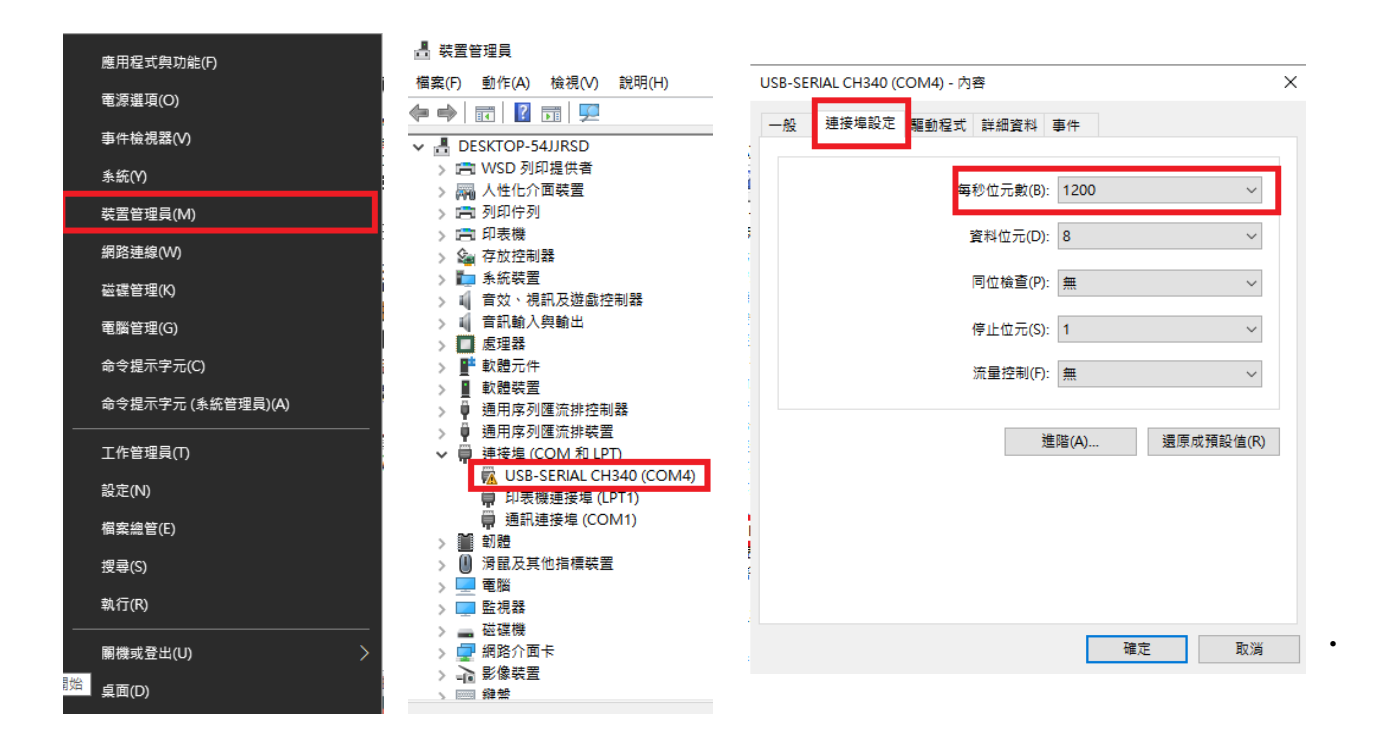

### 保養

### 維護

用少量中性清潔劑、檸乾的軟布擦拭。 清潔天平內部時,請確保移除秤盤、秤 托,防風環。注意不要撞擊秤芯,也不 要讓灰塵從秤芯周圍進入

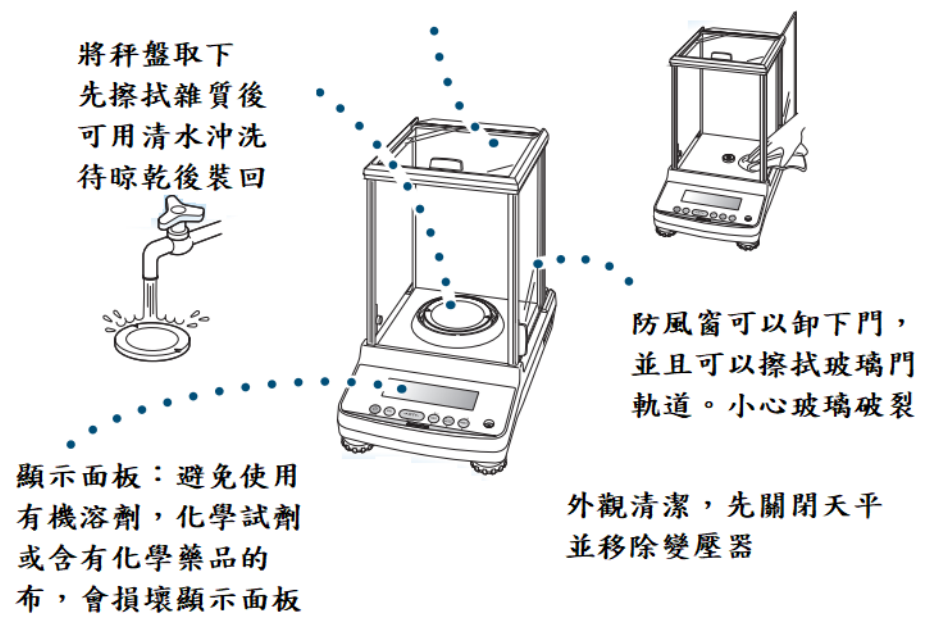

## 防風窗拆裝:玻璃小心破損

左、上、右三片玻璃防風窗可拆下來清潔,如下圖拆下門鈕、移除門把,即可往後退出玻璃

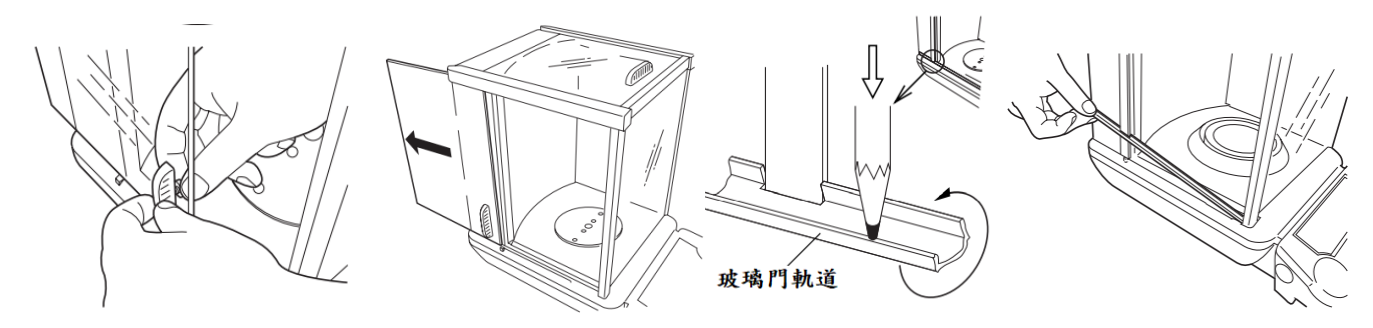

### 秤盤、秤托、防風環

- 1. 按 POWER 鍵關機後
- 2. 取下秤盤(Pan)、秤托(Pan supporter)
- 3. 利用清潔工具或小刷毛清掃雜物
- 4. 清潔完依序裝回秤托(Pan supporter)、秤盤 (Pan)
- 5. 按 POWER 鍵開機後,執行校正步驟
- 6. 待完成校正即可開始秤重

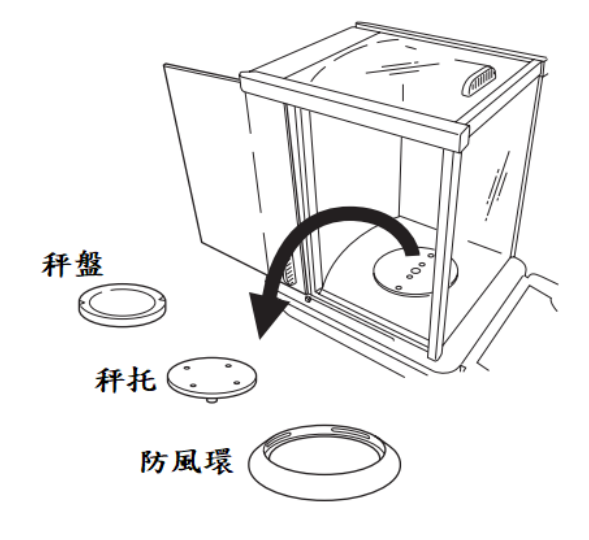

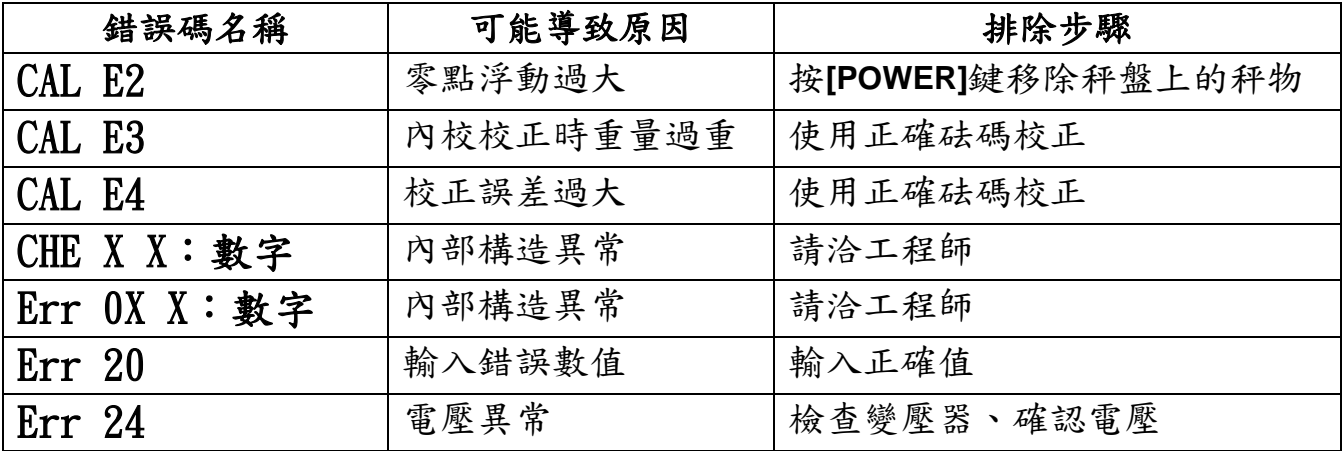

# 十二、 簡易故障排除

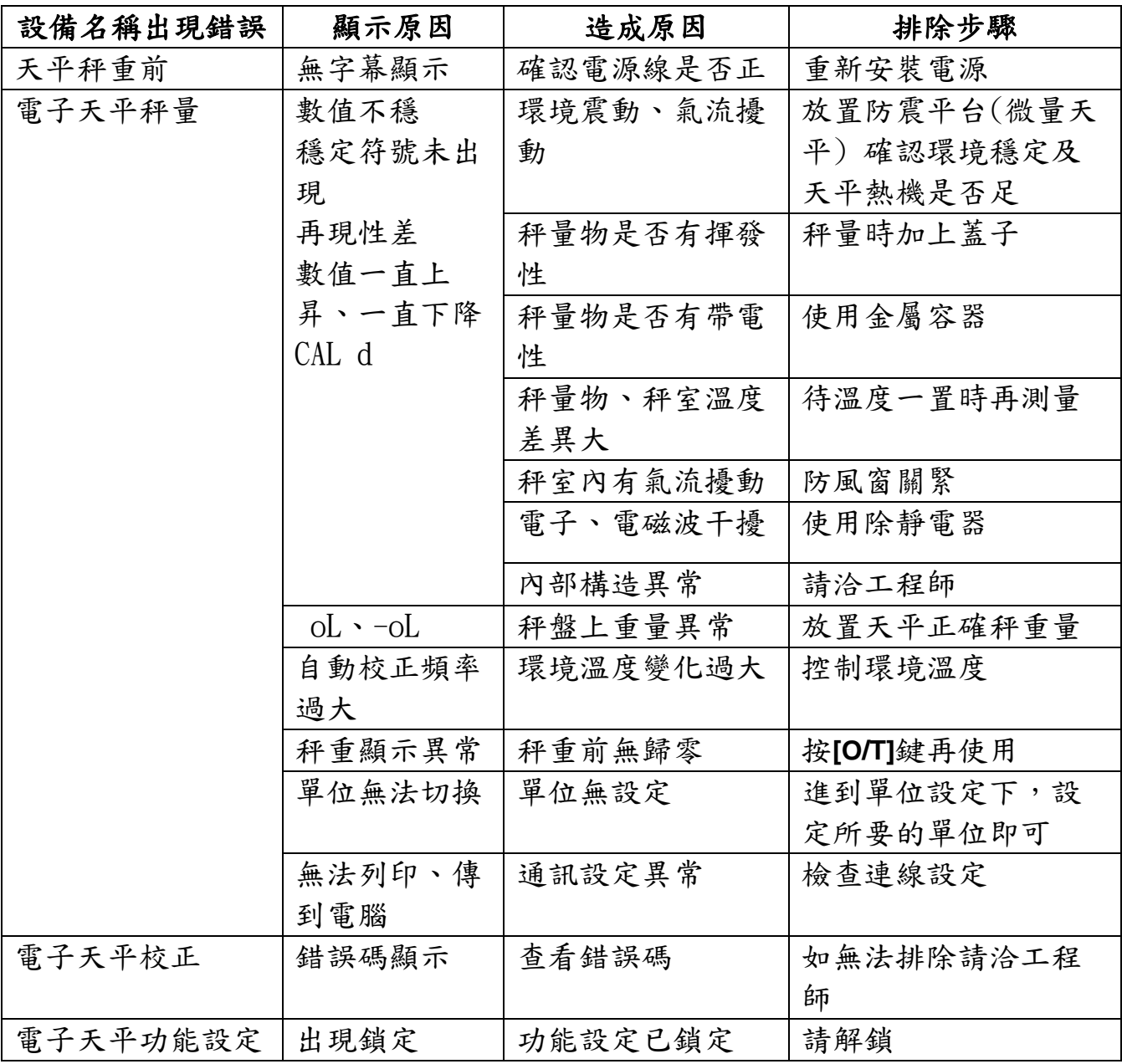